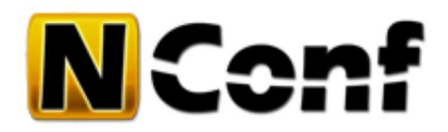

# **Deployment**

This module provides you with some deployment possibilities.

We hope its usefully and will also help you, to bring the nagios configuration easy to its location.

# **About**

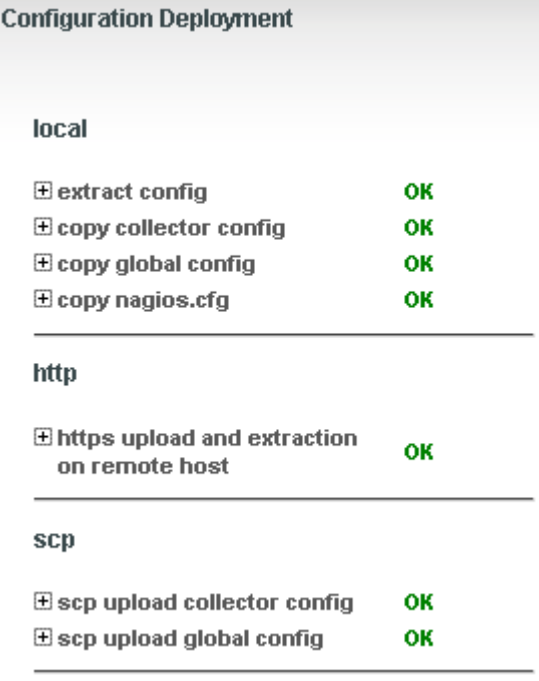

To bring the configuration to your Nagios, you first have to generate the configuration.

### *Until 1.2.6 you had to move the files by yourself.*

Now, **since NConf version 1.3**, we provide the "deployment" module which can help you doing deployment right from the NConf GUI.

- Simple configuration
- Direct feedback in the GUI
- Separate modules (community can create new ones)
- Modules can be integrated easily

Until now we support following deployment modules:

- **local**
- **scp**
- **rsync**
- **HTTPS/HTTP**

# **setup / configure deployment**

The configuration for the deployment is done in the config/deployment.ini

Some examples are included in the config.orig/deployment.ini file.

Copy this to config/deployment.ini and remove the semicolons ";" of the section you want to activate. Be sure to use correct path's with appropriate permissions (for webserver)

For more details read the whole documentation.

### **update from 1.2.6**

If you have updated from a previous NConf version, you can read this part to migrate/setup your *basic* deployment. If you made a more complex deployment, or want to know more about which type of deployment are available, please refer to the section below : Types.

- 1. copy example configuration from config.orig/deployment.ini to config/deployment.ini
- 2. migrate following variables from config/nconf.php to config/deployment.ini
	- $\bullet$  CONF DEPLOY URL  $\rightarrow$  host
	- $\bullet$  CONF\_DEPLOY\_USER  $\rightarrow$  user
	- CONF\_DEPLOY\_PWD → password

3. delete or comment out the existing CONF\_DEPLOY values in config/nconf.php

#### **example**

an example from the old config to the new one:

#### **old config in config/nconf.php**

```
1
2
3
    define('CONF_DEPLOY_URL', "https://webserver.mydomain.com/incoming_config.php");
?
    define('CONF_DEPLOY_USER', "deployUser");
    define('CONF_DEPLOY_PWD', "deployPass");
```
?

**new config in config/deployment.ini**

```
1
2
3
4
5
6
password = "deployPass"
   [webserver mydomain.com]
   type = https
  source_file = "/var/www/nconf/output/NagiosConfig.tgz"
  host = "https://webserver.mydomain.com/incoming_config.php"
  user = "deployUser"
```
# **Types**

This is the overview of all deployment types. It can help you understand how to read the information given in the types documentation

### **How to read the information**

### **"YOUR\_SPECIFIC\_INPUT"**

UPPERCASE and CODE-text in double quotes means you have to enter your specific *text / path / command* or what else it refers.

### **option1/option2**

 $\bullet$  lowercase are options, the "/" (slash) splits the options, so you have to choose ether option1 OR option2

**title**

for each configuration, you have to create a section which starts with a text in brackets: **[some text]**

?

?

- this will also be used as title of the output in the deployment-GUI
- if you want to define an other text as the one in brackets, you can use the option **title**

```
1
2
    [bracket text will be the title]
    ...
1
2
3
    [some bracket text]
    title = "this will be the title"
    ...
```
### **Deployment types**

Detailed documentation about the different types including examples:

- local
- $\bullet$  scp
- rsync
- https

# **restarting nagios**

We have implemented the possibility to set a command for restarting nagios.

Nevertheless you have to configure your system that its possible to do this. That means you have to grant permissions for the webserver user(mostly apache) to execute your specified command like restarting nagios.

Most system administrators (you) should know how to configure that for their systems. We will show you a possible way here:

### **sudo**

sudo allows a permitted user to execute a command as the superuser or another user. So we could add the apache user to the sudoers list with the appropriate command. Here we also set the *NOPASSWD* option

- visudo (edit the sudoers file)
- apache ALL=NOPASSWD: /etc/rc.d/init.d/nagios reload

Now it is possible for the user apache to restart nagios right in the deployment.

### **Additional information**

For security reason, you could also limit the access for apache (not using root):

Allow apache to run things as user "nagios":

apache ALL = (nagios) NOPASSWD: /your/comand...

Then you can set the reload\_command to something like this:

reload\_command = "/usr/bin/sudo -u nagios /your/comand..."

**Tip:** If you have troubles, check if permissions are set correct for the /var/nagios/spool/checkresults.

#### **permissions**

you could also set permissions on the nagios binary which can restart it.

### example:

give apache execute rights on */etc/rc.d/init.d/nagios*

# **Configuration examples**

Here we show you some configurations which could be useful for you.

### **deploy extracted config files to different server**

first extract files to local existing directory:

```
1
2
3
4
5
   [local deploy extract]
   type = localsource_file = "/var/www/nconf/output/NagiosConfig.tgz"
   target_file =<br>"/tmp/nagios_config/"action = extract
```
now copy all these files with scp to other server

```
1
2
3
4
5
6
7
8
   [scp dummy-host]
   type = scp
   host = "dummy-host"
   source_file = "/tmp/nagios_config/"
   target_file = "~"user = dummy-user
   identity file = "id dsa"
   ssh_options = " -o 'StrictHostKeyChecking no' -o 'ConnectTimeout 15'"
```
Now the files should be copied to your server.

# **for developers**

If you want to make other deployment modules, contact us. You could also just try it out with an existing one.

the HTTPS module, seems to be the easiest to look how the basic structure looks like

Send us your deployment module if you want to share it with other peoples!

nconf/help/documentation/modules/deployment/main.txt Last modified: 09.12.2011 01:48 (external edit)

?

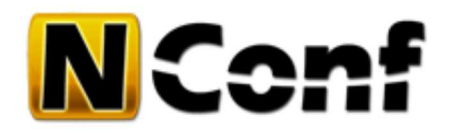

# **local**

This method can be used for local deployments. This means your Nagios is on the same machine as NConf.

You can also use this module for preparing some files for an other module.

### **config options**

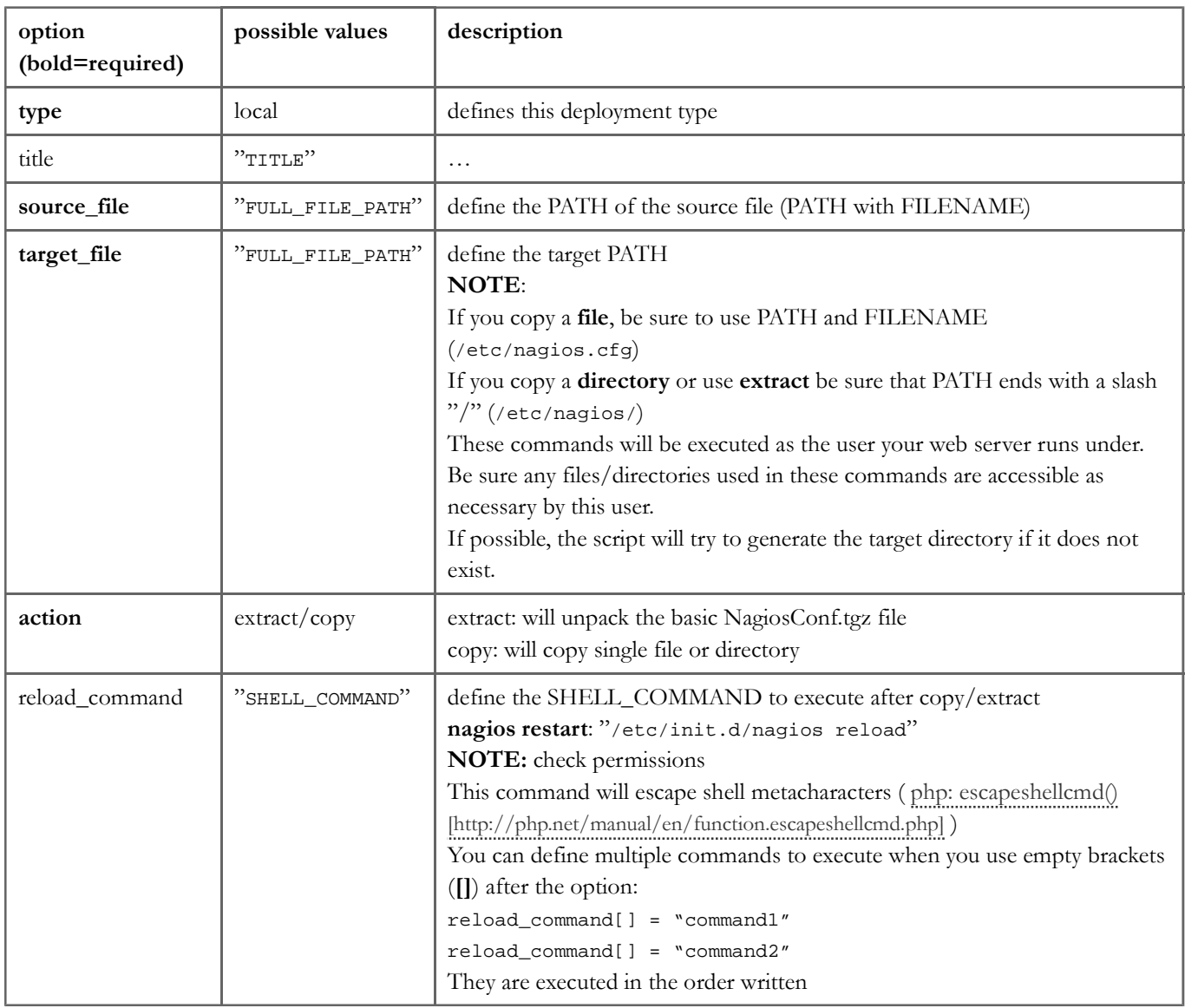

### **reload\_command**

For more information about reloading nagios & permissions, please have also a look here:

restarting\_nagios

### **examples**

**extract the files direct to nagios and reload nagios**

```
1
2 type
    [local deploy extract]
            \frac{1}{2} = local
```

```
3
4
5
6
    source_file = "/var/www/nconf/output/NagiosConfig.tgz"
    target_file = "/etc/nagios/"
    \arctan = extract
   reload_command = "/etc/init.d/nagios reload"
```
**move the tarball to other location**

```
1
2
3
4
5
    [local deploy tgz]<br>type = local
    type = localsource_file = "/var/www/nconf/output/NagiosConfig.tgz"
    target_file = "/tmp/NagiosConfig.tgz"
    \arctan = \text{copy}
```
nconf/help/documentation/modules/deployment/types/local.txt Last modified: 09.12.2011 01:48 (external edit)

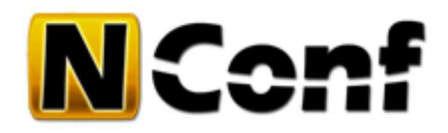

# **scp**

This method can be used if you want to deploy the config files over scp.

# **config options**

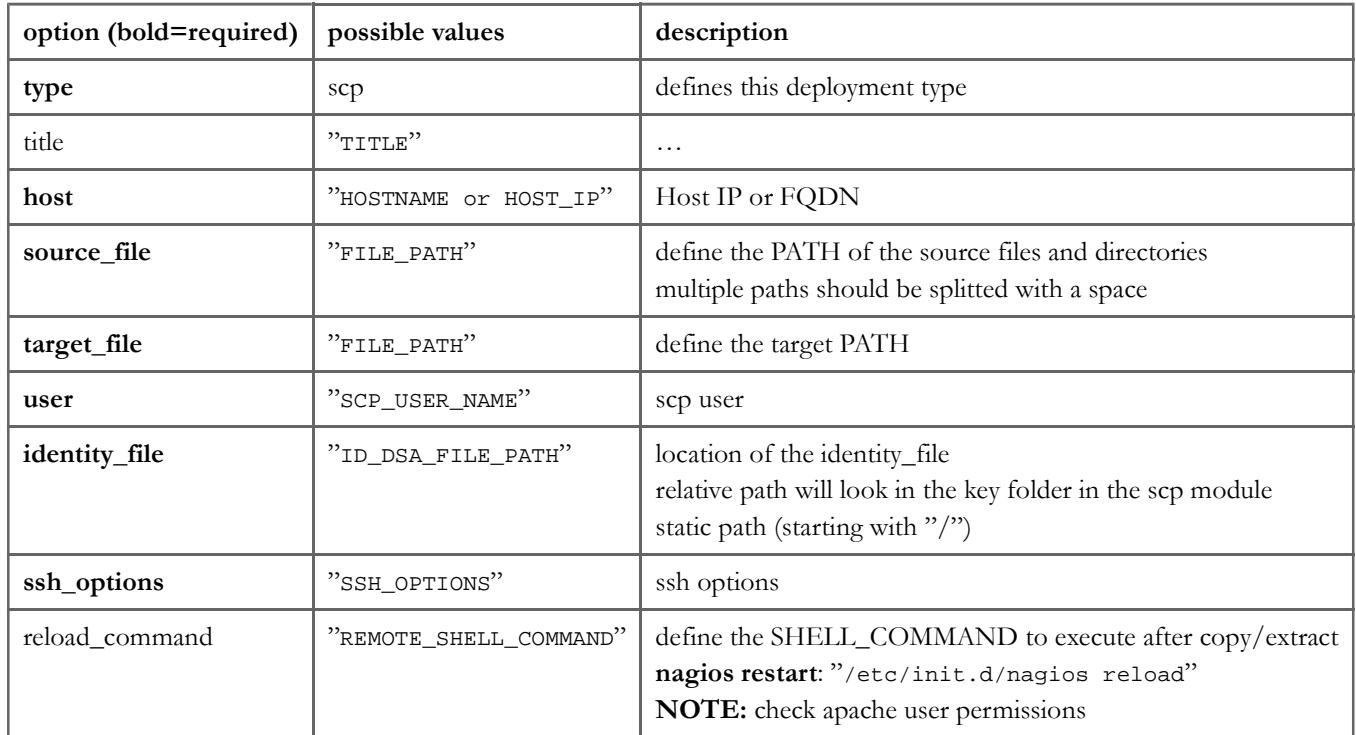

### **examples**

### **send tarball to a different server**

the servers name is "dummy-host"

```
1
2
3
4
5
6
7
8
   [scp dummy-host]
   type = scp
   host = "dummy-host"
   source file = "/var/www/nconf/output/NagiosConfig.tgz"
   target_file = "~"user = dummy-user
   identity_file = "id_dsa"
  ssh_options = " -o 'StrictHostKeyChecking no' -o 'ConnectTimeout 15'"
```
### **copy already extracted data to a remote host and restart nagios**

- of course you first have to extract the configuration with the local module
- $\bullet$  (in this example to "/tmp/nconf/")
- you can define multiple source files and directories :(for example: collector1 and global)

```
1
2
3
4
5
   [scp to nagios]
   type = scp
   host = "192.168.100.101"source_file = "/tmp/nconf/collector1/ /tmp/nconf/global/"
  target_file = "/etc/nagios/"
```

```
6
7
8
9
reload_command = "/etc/init.d/nagios reload"user = "nconf-copy"
    identity_file = "/home/nconf-copy/.ssh/id_dsa"
    ssh_options = " -o 'StrictHostKeyChecking no' -o 'ConnectTimeout 15'"
```
nconf/help/documentation/modules/deployment/types/scp.txt Last modified: 09.12.2011 01:48 (external edit)

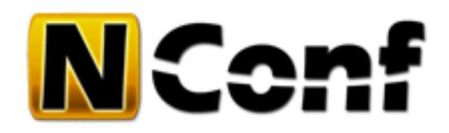

# **rsync**

This method can be used if you want to deploy the config files over rsync. This will only upload the changed files.

The reload command (reload nagios) will also only be executed if some files are synced.

### **config options**

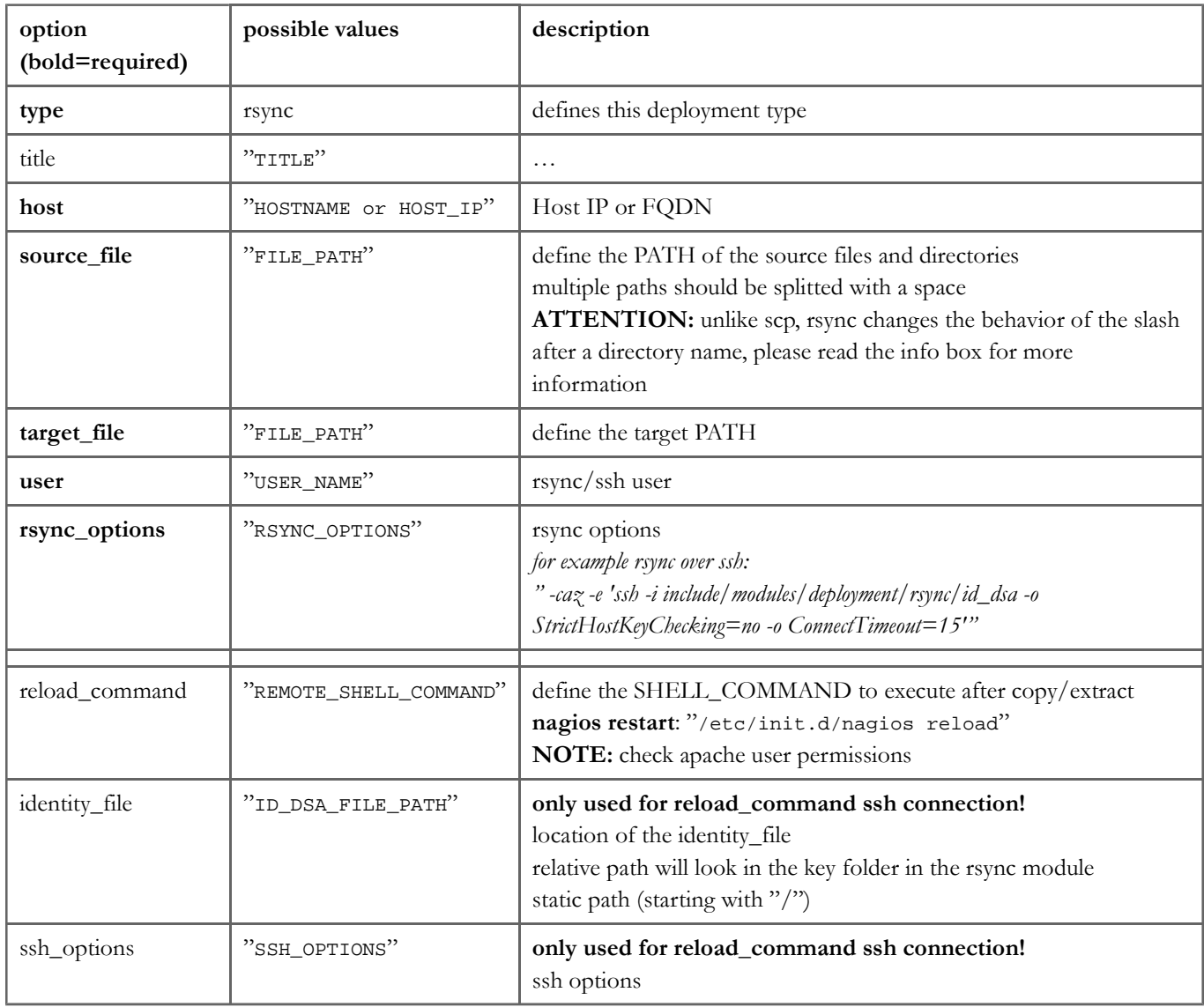

### **examples**

### **rsync already extracted data to a remote host and restart nagios**

- of course you first have to extract the configuration with the local module
- $\bullet$  (in this example to "/tmp/nconf/")
- you can define multiple source files and directories :(for example: collector1 and global)

```
1
2
3
   [rsync to nagios]
   type = rsynchost = "192.168.100.101"
```

```
4
5
6
 7
8
9
10
     source_file = "/tmp/nconf/collector1 /tmp/nconf/global"
     target_file = "/etc/nagios/"
     user = "nconf-copy"
    rsync_options = " -caz -e 'ssh -i /home/nconf-copy/.ssh/id_dsa -o StrictHostKeyCh
    reload_command = "/etc/init.d/nagios reload"
     identity_file = "/home/nconf-copy/.ssh/id_dsa"
     ssh_options = " -o 'StrictHostKeyChecking no' -o 'ConnectTimeout 15'"
```
nconf/help/documentation/modules/deployment/types/rsync.txt Last modified: 09.12.2011 01:48 (external edit)

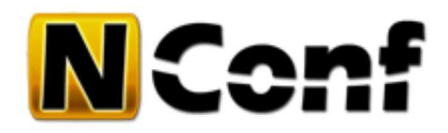

# **http**

This method can be used if you want to deploy the config files over http or https.

This function is adapted from the previous releases where the CONF\_DEPLOY\_\* settings only pushed to 1 server. Now you can configure multiple hosts, and so reach multiple hosts over http.

(or configure multiple http parts with different options)

### **config options**

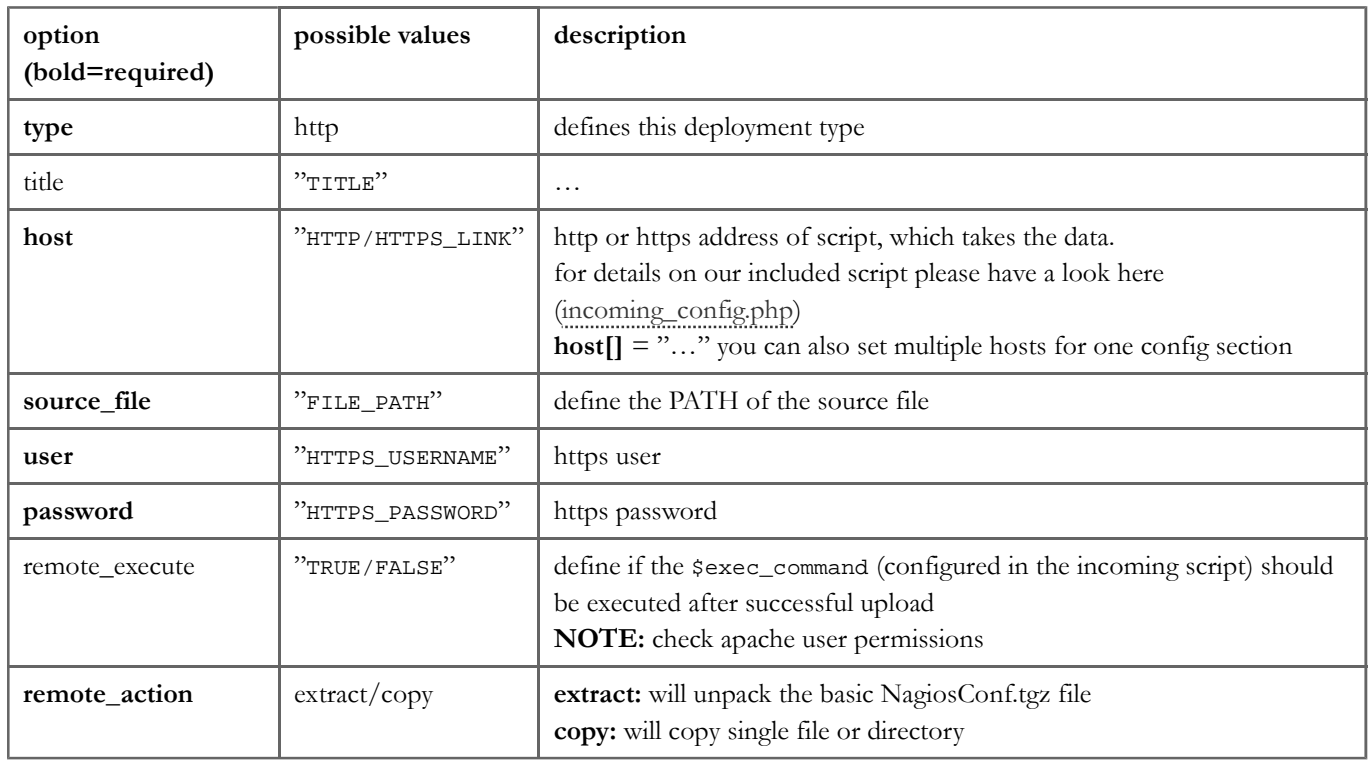

### **multiple hosts**

If you want to use the configuration for multiple hosts, use the "[]" for each host config:

- $\bullet$  host $[]$  = "HOST\_ADDRESS\_1"
- $\bullet$  host $\parallel$  = "HOST\_ADDRESS\_2"

## **incoming\_config.php**

### **location:**

you can find this script in the NConf directory under

### 1 nconf/ADD-ONS/incoming\_config.php ?

### **usage:**

- this file should be placed on the server, where you want to retrieve the files sent over the HTTP module
- it receives the files, copy it to a directory
- Its also possible to configure a restart command, to refresh nagios on this remote machine after successful upload.

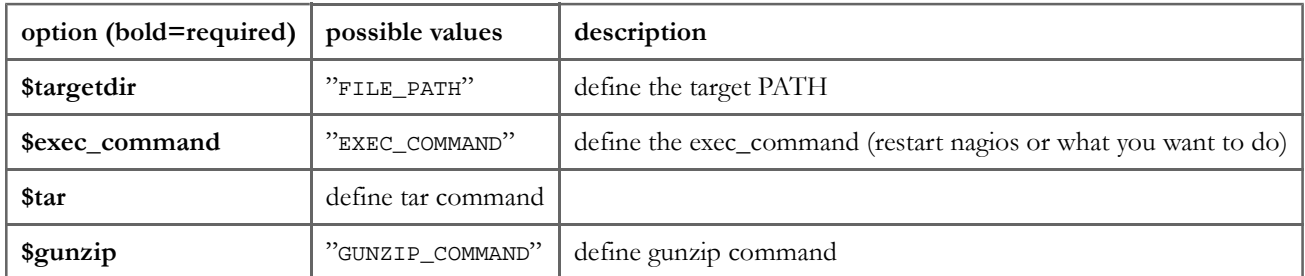

### **examples**

#### **send tarball to a HTTPS host**

```
1
2
3
4
5
6
   [https dummy-host]
   type = httpsource file = "/var/www/nconf/output/NagiosConfig.tgz"
   host = "https://dummy-host.mydomain.com/incoming_config.php"
   user = "deployUser"
   password = "deployPass"
```
### **send tarball to multiple HTTPS host**

```
1
2
3
4
5
6
7
    [https dummy-host-1 and dummy-host-2]
   type = httpsource_file = "/var/www/nconf/output/NagiosConfig.tgz"
   host[] = "https://dummy-host-1.mydomain.com/incoming_config.php"
   host<sup>[]</sup> = "https://dummy-host-2.mydomain.com/nconf_files/incoming_config.php"
   user = "deployUser"
   password = "deployPass"
                                                                                  ?
```
### **you could also just use a HTTP connection**

This will only use **HTTP** *(unsecure)*, you should know what you are doing if you want to use HTTP. We do NOT recommand you to use this (especially if you use connections outside your infrastructure)

```
1
2
3
4
5
6
    [http dummy-host]
    type = httpsource_file = "/var/www/nconf/output/NagiosConfig.tgz"
    host = "http://dummy-host.mydomain.com/incoming_config.php"
    user = \frac{1}{2}<br>password = ""
    password
```
nconf/help/documentation/modules/deployment/types/http.txt · Last modified: 05.02.2012 14:55 by fgander

?